## *ΣΕΤ ΑΣΚΗΣΕΩΝ 2*

## *ΕΡΓΑΣΤΗΡΙΟ ΠΡΟΓΡΑΜΜΑΤΙΣΜΟΥ I, ΑΚΑΔΗΜΑΪΚΟ ΕΤΟΣ 2016-2017*

## **Προθεσμία: Τετάρτη 23/11/2016, 21:00**

#### **Διαβάστε πριν ξεκινήσετε**

Διαβάστε την εκφώνηση προσεκτικά και "σχεδιάστε" το πρόγραμμά σας στο χαρτί.

Για κάθε στάδιο, αποφασίστε τι μεταβλητές θα χρειαστείτε, τι ονόματα θα τους δώσετε, αν χρειάζονται σταθερές κι αν ναι για ποιες ποσότητες, τι δομές ελέγχου θα χρησιμοποιήσετε για κάθε λειτουργία και πώς θα κάνετε τους υπολογισμούς που χρειάζονται.

Μη διστάζετε να ζητήσετε βοήθεια! Χρησιμοποιήστε κατά προτίμηση την εφαρμογή συζητήσεων στο e-class και μόνο αν είναι απαραίτητο email (π.χ. αν πραγματικά επιβάλλεται να στείλετε κάποιο κομμάτι κώδικα μαζί με το μήνυμά σας).

Η εργασία αυτή μπορεί να γίνει σε ομάδες μέχρι και 2 ατόμων. Δε χρειάζεται να είστε ομάδα με το ίδιο άτομο που είστε στο εργαστήριο ή το ίδιο άτομο με το οποίο κάνατε την 1η εργασία. Μπορείτε να συζητάτε τις ασκήσεις με συμφοιτητές σας αλλά δεν επιτρέπεται η ανταλλαγή κώδικα με οποιονδήποτε τρόπο.

**Ξεκινήστε νωρίς!** Ο προγραμματισμός είναι πάντα ΠΟΛΥ πιο χρονοβόρος από ότι περιμένετε.

Εκπρόθεσμες ασκήσεις δε γίνονται δεκτές.

Οι ασκήσεις σας θα βαθμολογηθούν στα παρακάτω (χωρίς ιδιαίτερη σειρά):

- Ορθότητα
- Γενική μορφοποίηση προγράμματος (στοίχιση, ονόματα μεταβλητών και σταθερών, κτλ.)
- Σχεδιασμός προγράμματος και αποτελεσματική χρήση κατάλληλων δομών, μεταβλητών, σταθερών κτλ.
- Συμμόρφωση με τις προδιαγραφές
- Αποτελεσματικά σχόλια, σύμφωνα με τους κανόνες σχολιασμού του σχετικού φυλλαδίου.

# *Άσκηση : Ναρκαλιευτής*

#### **Το πρόγραμμά σας πρέπει να αποθηκευτεί σε αρχείο με όνομα hw2.c**

Θα γράψετε ένα πρόγραμμα το οποίο θα υλοποιεί το παιχνίδι του [ναρκαλιευτή.](http://minesweeperonline.com/#) Το παιχνίδι θα τρέχει σε τερματικό (κονσόλα) ως εξής:

**Βήμα 1ο:** Αρχικά το πρόγραμμα εμφανίζει το παρακάτω μενού και ζητάει από τον χρήστη να επιλέξει το επίπεδο δυσκολίας του παιχνιδιού.

```
 1. EASY (E,e)
     2. MEDIUM (M,m)
     3. EXPERT (X,x)
Choose difficulty level:
```

```
(εκτυπώνει ένα κενό χαρακτήρα αμέσως μετά το "Choose difficulty level:" )
```
Ο χρήστης επιλέγει το επίπεδο δυσκολίας καταχωρώντας τα γράμματα **E** ή **e** για το επίπεδο **EASY**, **M** ή **m** για το επίπεδο **MEDIUM** και **Χ** ή **x** για το επίπεδο **EXPERT**. Τα επίπεδα διαφοροποιούνται ως προς το μέγεθος του καμβά του παιχνιδιού ως εξής:

- **EASY:** μέγεθος καμβά 6x6
- **MEDIUM:** μέγεθος καμβά 12x12
- **EXPERT:** μέγεθος καμβά 24x24

Σε όλα τα επίπεδα το ποσοστό των ναρκών σε σχέση με το σύνολο των θέσεων του καμβά δεν πρέπει να υπερβαίνει το **20%**.

Κάθε θέση (τετραγωνάκι) του καμβά μπορεί να περιέχει τα εξής:

- Νάρκη, συμβολίζεται με τον χαρακτήρα **'\*'**.
- Έναν αριθμό με τιμές **0-8** που δηλώνει πόσες νάρκες περιβάλλουν τη συγκεκριμένη θέση.

**Το παιχνίδι εκκινεί.** Εκτυπώνει τον καμβά του παιχνιδιού ακολουθούμενο από 2 χαρακτήρες αλλαγής γραμμής. Παρακάτω δίνεται το παράδειγμα του καμβά κατά την εκκίνηση για το επίπεδο **EASY** (ανάλογα και για τα υπόλοιπα επίπεδα)

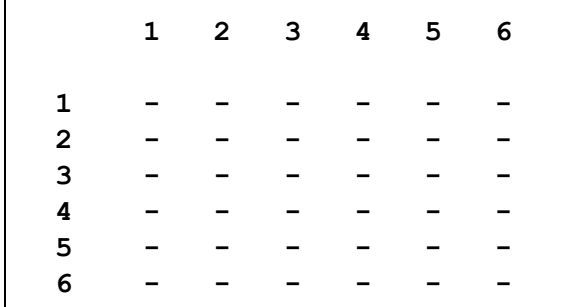

**Βήμα 3ο:** Ο χρήστης καλείται να επιλέξει μία θέση του καμβά την οποία επιθυμεί να αποκαλύψει. Αρχικά επιλέγει την γραμμή και στη συνέχεια επιλέγει τη στήλη, όπως παρακάτω (με **μαύρο** εμφανίζονται οι εκτυπώσεις του προγράμματος σας και με **μπλε** η είσοδος του χρήστη):

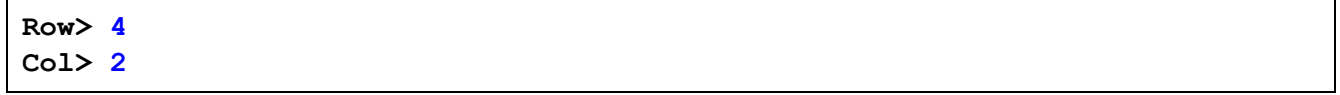

Η τιμή της επιλεγμένης γραμμής (**Row**) πρέπει να είναι θετική και μικρότερη ή ίση του αριθμού των γραμμών (στο συγκεκριμένη παράδειγμα **Row>=1** και **Row<=6**). Αντίστοιχα, η τιμή της επιλεγμένης στήλης (**Col**) πρέπει να είναι θετική και μικρότερη ή ίση του αριθμού των στηλών. Εάν μία από τις δύο τιμές δεν είναι αποδεκτή, το πρόγραμμα ζητάει από τον χρήστη να ξαναδώσει αυτή την τιμή εκτυπώνοντας το μήνυμα **"Invalid Ζ. Try again!"** ακολουθούμενο από χαρακτήρα αλλαγής γραμμής, όπου **Ζ** είναι **Row** ή **Column** εάν ο χρήστης έχει δώσει μη αποδεκτή τιμή για τη γραμμή ή τη στήλη αντίστοιχα

**Σημείωση:** Εάν ο χρήστης εισάγει την τιμή 0 για την γραμμή **Row** τότε το πρόγραμμα διακόπτεται, εκτυπώνεται το μήνυμα **"You selected to interrupt the current puzzle!"** ακολουθούμενο από χαρακτήρα αλλαγής γραμμής και το πρόγραμμα μεταβαίνει στο βήμα 5 (δες παρακάτω).

Κάθε στοιχείο του καμβά που αποκαλύπτεται και δεν περιέχει νάρκη συνεχίζει να εμφανίζεται όσο εξελίσσεται το τρέχον παιχνίδι.

**Βήμα 4ο:** Ελέγχουμε εάν συντρέχουν λόγοι τερματισμού του παιχνιδιού. Το παιχνίδι τελειώνει στις παρακάτω περιπτώσεις:

- 1. **επιτυχώς** όταν ο χρήστης αποκαλύψει όλες τις θέσεις στις οποίες δεν υπάρχει νάρκη. Σε αυτή την περίπτωση εμφανίζεται το μήνυμα **"Congratulations you have solved the puzzle!"** ακολουθούμενο από χαρακτήρα αλλαγής γραμμής.
- 2. **ανεπιτυχώς** εάν ο χρήστης επιλέξει ένα τετραγωνάκι στο οποίο υπάρχει μία νάρκη. Σε αυτή την περίπτωση εμφανίζεται το μήνυμα **"Oops! You have selected a mine."** ακολουθούμενο από χαρακτήρα αλλαγής γραμμής.

Και στις δύο παραπάνω περιπτώσεις εκτυπώνεται η λύση κάτω από το μήνυμα (όπως στο παρακάτω παράδειγμα) ακολουθούμενη από δύο χαρακτήρες αλλαγής γραμμής και προχωρά στο βήμα 5. *Οι θέσεις με αστεράκι συμβολίζουν τις θέσεις των ναρκών*.

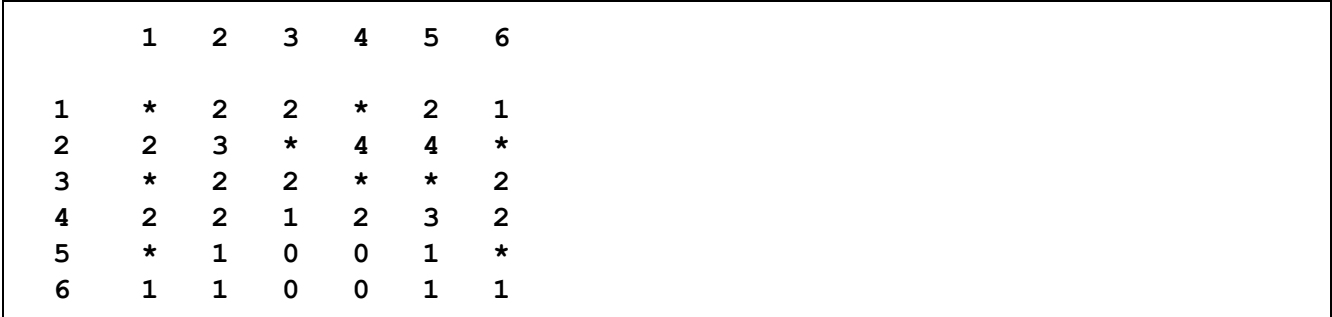

Εάν δεν συντρέχουν λόγοι τερματισμού του παιχνιδιού τότε το πρόγραμμα εκτυπώνει τον καμβά (όπως παρακάτω) ακολουθούμενο από 2 χαρακτήρες αλλαγής γραμμής και επιστρέφει στο βήμα 3.

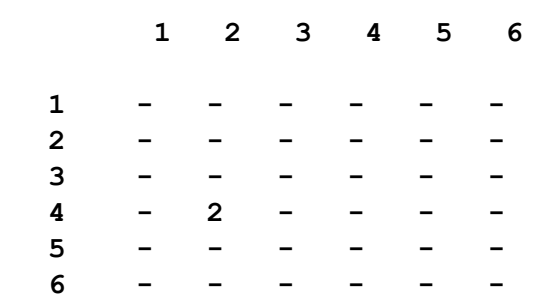

**Βήμα 5ο:** Εφόσον το παιχνίδι τελειώσει το πρόγραμμα εκτυπώνει το μήνυμα **"Play again? (y/n) "**. O χρήστης καλείται να εισάγει **Υ** ή **y** για να ξαναπαίξει ή **N** ή **n** για να τερματίσει το πρόγραμμα. Σε κάθε εισαγωγή διαφορετικού χαρακτήρα το πρόγραμμα επαναλαμβάνει την ερώτηση προς τον χρήστη. Σε περίπτωση καταφατικής απάντησης ('**y**' ή '**Υ**') το πρόγραμμα επαναλαμβάνει την εκτέλεση από το **βήμα 1**.

# **Οδηγίες Υλοποίησης**

### **Δεδομένα**

Δημιουργήστε δύο **global** διδιάστατους πίνακες χαρακτήρων με μέγεθος το μέγιστο μέγεθος του καμβά (αντιστοιχεί στο επίπεδο δυσκολίας **EXPERT**). Ας τους ονομάσουμε (τα ονόματα είναι ενδεικτικά και δεν απαιτείται να τα χρησιμοποιήσετε στο πρόγραμμα σας):

- **game:** αποθηκεύει τις τιμές των θέσεων του καμβά και
- **displayed:** αποθηκεύει εάν μία θέση του πίνακα **game** έχει αποκαλυφθεί στον χρήστη ή όχι.

### **Συναρτήσεις**

- 1. Δημιουργήστε μία συνάρτηση αρχικοποίησης των **global** πινάκων **game** και **displayed**
- 2. Δημιουργήστε μία συνάρτηση που υπολογίζει αν έχουν αποκαλυφθεί όλες οι θέσεις που δεν περιέχουν νάρκη.
- 3. Δημιουργήστε μία συνάρτηση η οποία εκτυπώνει το puzzle, όπως αυτό αποκαλύπτεται στον χρήστη μετά από κάθε κίνηση.
- 4. Δημιουργήστε μία συνάρτηση η οποία εκτυπώνει τη λύση του puzzle, όπως αυτή αποκαλύπτεται στον χρήστη στο τέλος του παιχνιδιού.

Όλες οι παραπάνω συναρτήσεις λαμβάνουν ως όρισμα μία παράμετρο τύπου **int** που αντιστοιχεί στον αριθμό των γραμμών και στηλών των *global* πινάκων **game** και **displayed**, ανάλογα με το επίπεδο δυσκολίας που έχει επιλέξει κάθε φορά ο χρήστης.

Προσπαθήστε να υλοποιήσετε το παιχνίδι με χρήση των παραπάνω συναρτήσεων.

## **Αρχικοποίηση του παιχνιδιού**

Κάθε φορά που δημιουργείται ένα νέο παιχνίδι θα πρέπει να αρχικοποιήσετε τις παραμέτρους του παιχνιδιού ως εξής:

### **Γεννήτρια τυχαίων αριθμών**

Θέλουμε γεννήτρια τυχαίων αριθμών που να παράγει διαφορετικά αποτελέσματα σε κάθε εκτέλεση του προγράμματος. Προκειμένου να δημιουργήσετε μία τέτοια γεννήτρια θα χρειαστείτε τις συναρτήσεις **srand** για την αρχικοποίηση της γεννήτριας και **rand** για την παραγωγή ενός τυχαίου αριθμού κάθε φορά. Το παρακάτω τμήμα κώδικα παράγει έναν τυχαίο αριθμό από **0** έως **999**.

```
#include <stdio.h>
#include <stdlib.h>
#include <time.h>
```
Προγραμματισμός 1 - Σετ ασκήσεων 2 2016-2017

```
int main(int argc, char *argv[]) {
   int i;
   srand(time(NULL));
  printf("%d\n", rand() % 1000 );
  return 0;
}
```
Η συνάρτηση **time** επιστρέφει τον χρόνο (ημερομηνία και ώρα από την **1/1/1970** τα μεσάνυχτα) σε δευτερόλεπτα. Καθώς ο χρόνος μεταβάλλεται, μεταβάλλεται και το όρισμα της αρχικοποίησης για τη γεννήτρια τυχαίων αριθμών. Αυτό μας επιτρέπει να παράγουμε σε κάθε νέα εκτέλεση του προγράμματος διαφορετικούς τυχαίους αριθμούς.

#### **Υπολογισμός του αριθμού των ναρκών**

Ο υπολογισμός του αριθμού των ναρκών προκύπτει εάν πολλαπλασιάσετε τον αριθμό των θέσεων του καμβά (διαφέρει για κάθε επίπεδο) με το μέγιστο ποσοστό πλήρωσης (**20%**). Αγνοώντας το δεκαδικό μέρος του αριθμού που προκύπτει λαμβάνετε τον αριθμό των ναρκών που θα πρέπει να καταχωρήσετε σε κάθε παιχνίδι.

#### **Αρχικοποίηση των πινάκων game και displayed**

Σε κάθε νέο παιχνίδι καλείστε να αρχικοποιήσετε τους πίνακες **game** και **displayed** ως εξής:

- **displayed:** κάθε θέση του πίνακα **displayed** μπορεί να πάρει μόνο 2 τιμές μία που δηλώνει ότι η συγκεκριμένη θέση του πίνακα **game** έχει αποκαλυφθεί στον χρήστη και μία που δηλώνει ότι δεν έχει αποκαλυφθεί. Επιλέξτε τις τιμές αυτές μόνοι σας, ορίζοντας τις αντίστοιχες σταθερές και αρχικοποιήστε τον πίνακα ώστε να μην έχει αποκαλυφθεί καμία θέση του πίνακα.
- **game:** Αρχικά αρχικοποιήστε τον πίνακα ώστε να μην περιέχει καμία πληροφορία. Στη συνέχεια προσδιορίστε τις θέσεις των ναρκών χρησιμοποιώντας την γεννήτρια τυχαίων αριθμών ώστε να παράγει αριθμούς από 1 έως **size**, όπου **size** το μέγεθος του καμβά με βάση το επίπεδο δυσκολίας που έχει επιλέξει ο χρήστης. Για κάθε μία νάρκη που θέλετε να τοποθετήσετε δημιουργήστε δύο τυχαίους αριθμούς, ένα που αφορά τη γραμμή στην οποία θα τοποθετηθεί η νάρκη και έναν που αφορά τη στήλη. Εάν σε μία θέση υπάρχει ήδη νάρκη, επαναλάβετε την διαδικασία μέχρι να βρείτε μία κενή θέση.

# *Πώς να παραδώσετε τη δουλειά σας*

**Πριν παραδώσετε το πρόγραμμά σας, προσθέστε σε σχόλια στην αρχή του αρχείου τα πλήρη ονόματα και ΑEΜ των μελών της ομάδας. Παρακαλούμε να γράφετε τα σχόλια ΜΟΝΟ με λατινικούς χαρακτήρες.**

Κατασκευάστε ένα φάκελο με όνομα hw2\_epwnumo2\_AEM1\_epwnumo2\_AM2 και αντιγράψτε μέσα σε αυτόν το hw2.c

Πηγαίνετε στο φάκελο μέσα στον οποίο βρίσκεται το hw2\_epwnumo1\_AEM1\_epwnumo2\_AEM2 που κατασκευάσατε και γράψτε την παρακάτω εντολή:

**tar czf hw2\_epwnumo1\_AEM1\_epwnumo2\_AEM2.tgz hw2\_epwnumo1\_AEM1\_epwnumo2\_AEM2**

Στείλτε email:

στη διεύθυνση **ce120lab@gmail.com** αντίγραφο (**CC**) στον άλλο μέλος της ομάδας σας θέμα (subject) **CE120 hw2** και συνημμένο αρχείο το hw2\_epwnumo1\_AEM1\_epwnumo2\_AEM2.tgz